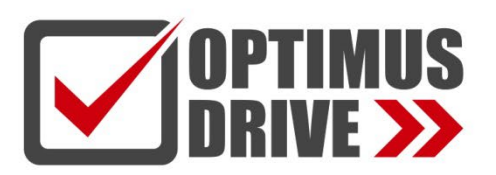

# Программируемые контроллеры серии С/T (блочные ПЛК)

## Руководство по эксплуатации

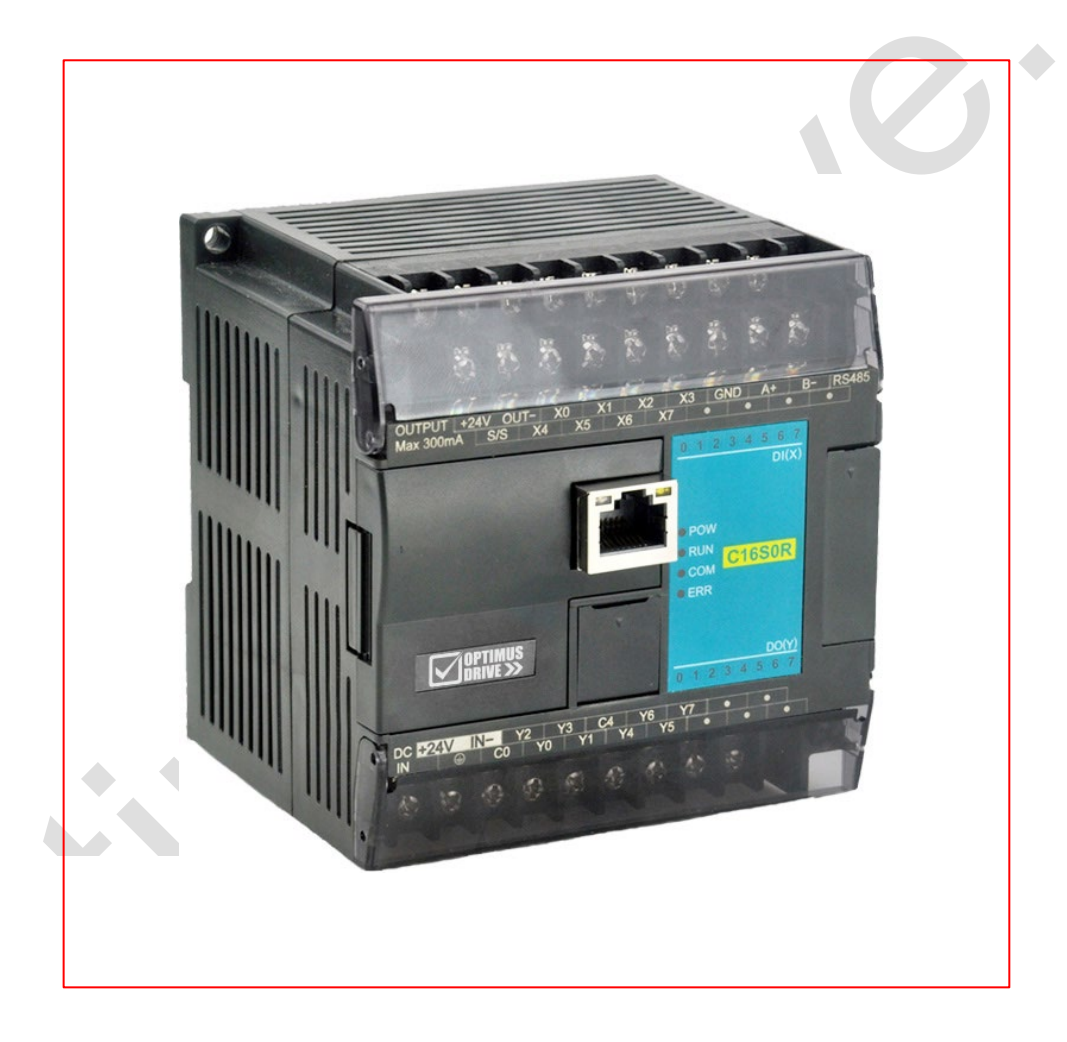

ред. 07/2022

optimusdrive.ru

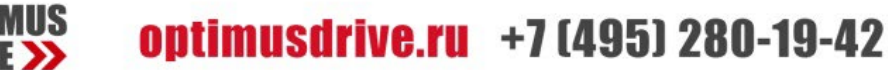

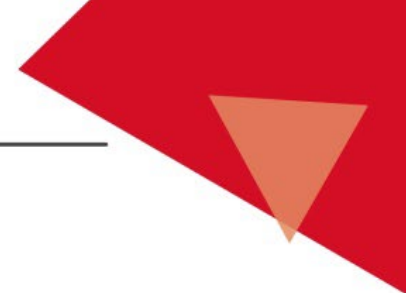

# **Содержание**

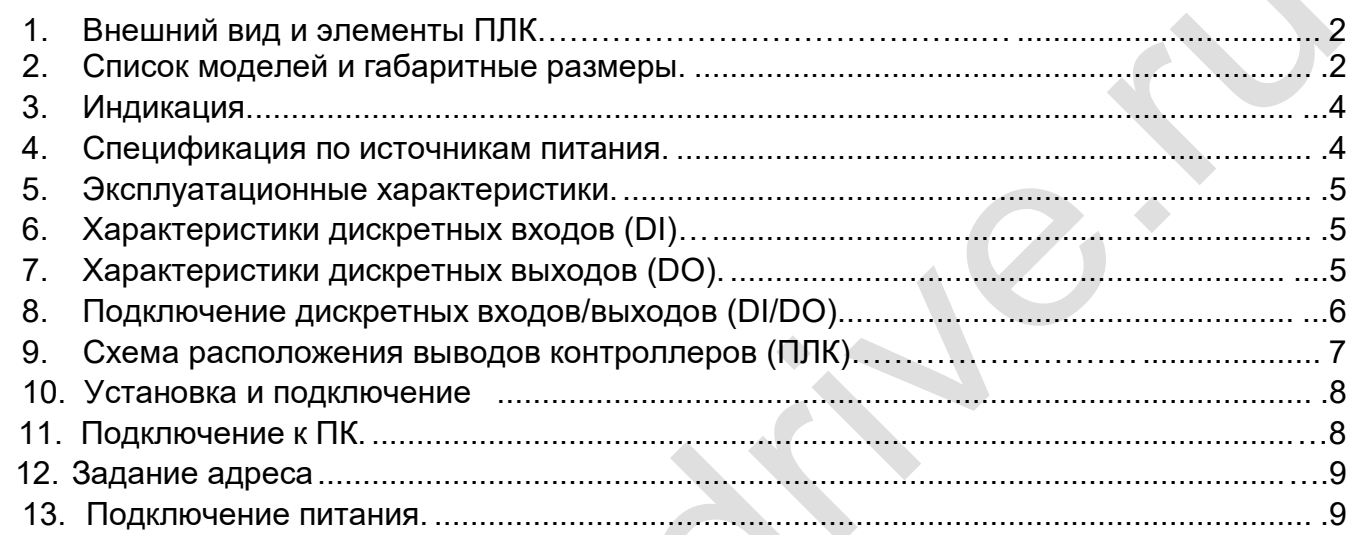

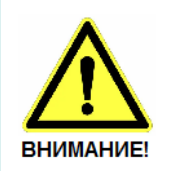

■ Эксплуатация прибора допускается только квалифицированным персоналом ■ Производитель оставляет за собой право вносить изменения в конструкцию прибора и данное Руководство без уведомления

## **Введение – Функциональное назначение изделия**

Программируемые логические контроллеры Optimus Drive являются свободно программируемыми устройствами, предназначенные для построения систем автоматического управления с целью решения широкого спектра задач в области промышленной автоматизации, управления коммунальным хозяйством, построения систем вентиляции и перекачки жидкостей, автоматизации зданий и сооружений.

Для программирования используется среда разработки,

поддерживающая языки программирования LD (Ladder Diagram), FBD (Function Block Diagram) и IL (Instruction List)**.**

## <span id="page-2-0"></span>**1. Внешний вид и элементы ПЛК**

**OPTIMUS** 

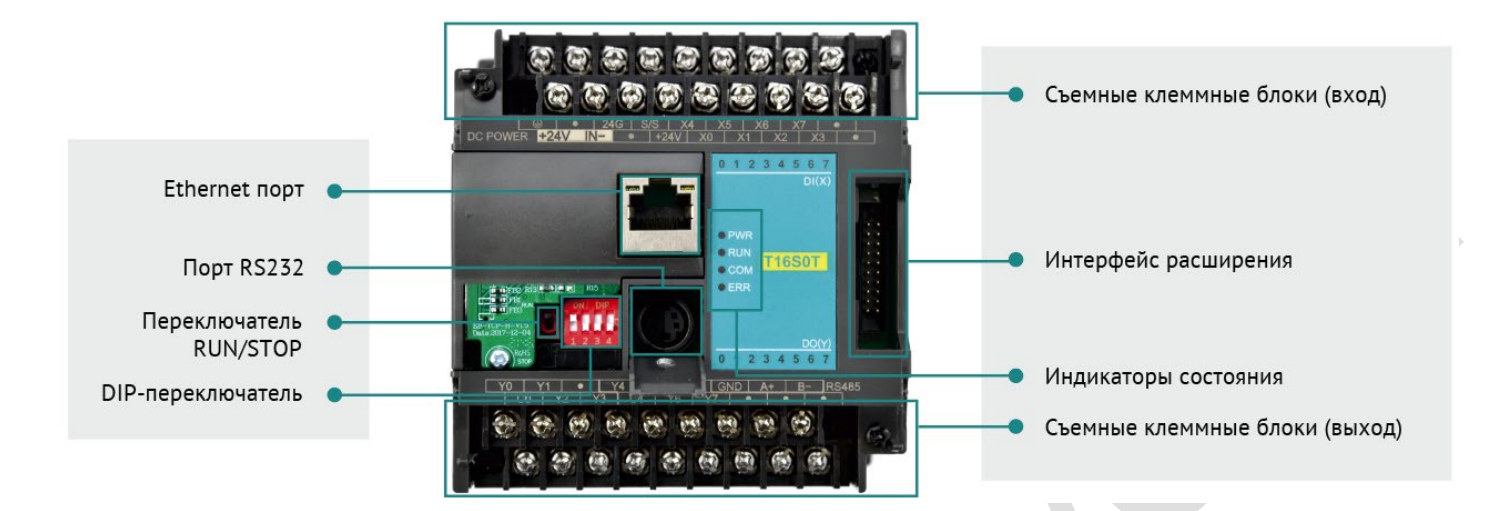

## **2. Список моделей и габаритные размеры**

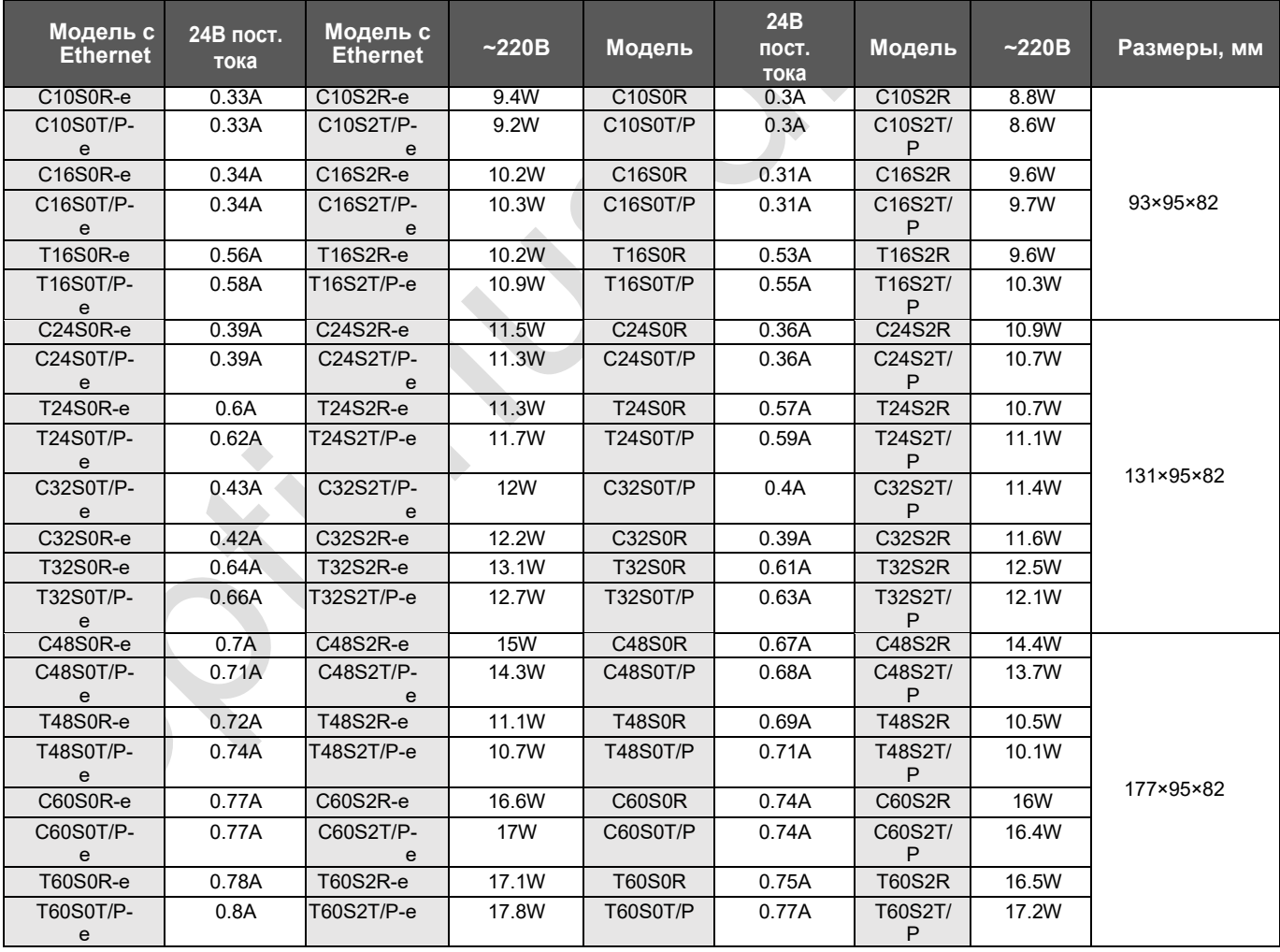

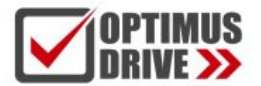

# optimusdrive.ru +7 (495) 280-19-42

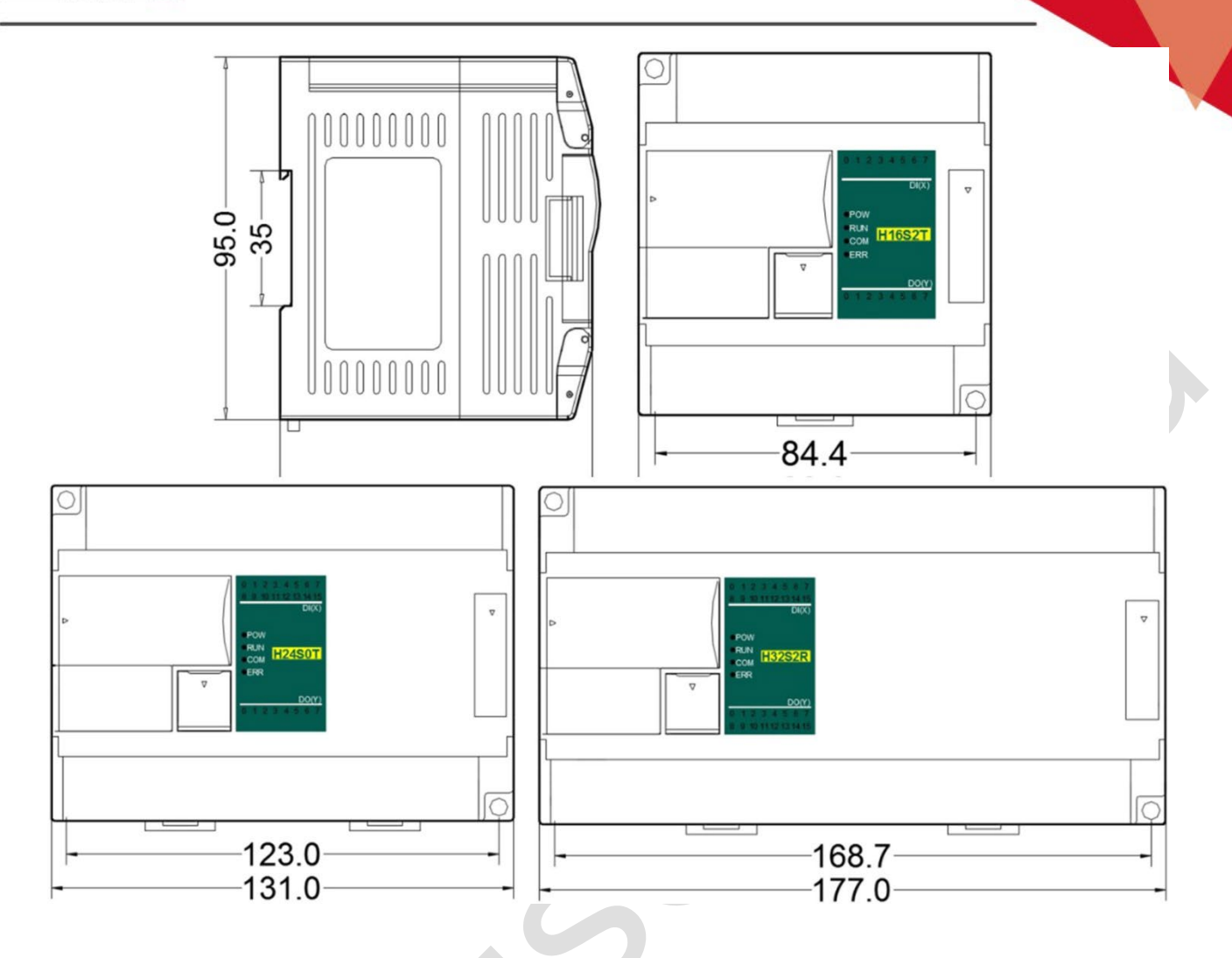

### <span id="page-3-0"></span>**3. Индикация**

- o PWR: индикатор питания, цвет зеленый. Постоянное свечение питание в норме. Нет свечения – питание отсутствует.
- o RUN: индикатор работы, цвет зеленый. Постоянное свечение ПЛК запущен. Нет свечения ПЛК отключен.
- o COM: индикатор связи, цвет зеленый. Мерцает связь с ПЛК установлена. Частота мерцания указывает на скорость обмена данными. Нет свечения – связь не установлена.
- o ERR: индикатор ошибки, цвет красный. Постоянное свечение аппаратный сбой. Мерцание – программный сбой. Нет свечения – нормальная работа, сбоев нет.

В соответствии с различными состояниями индикатора ошибки пользователю рекомендуется предпринять следующие действия:

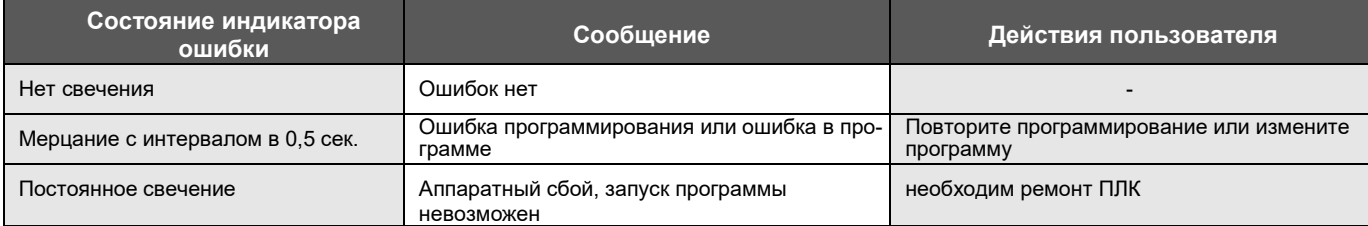

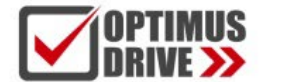

### <span id="page-4-0"></span>**4. Спецификация по источникам питания**

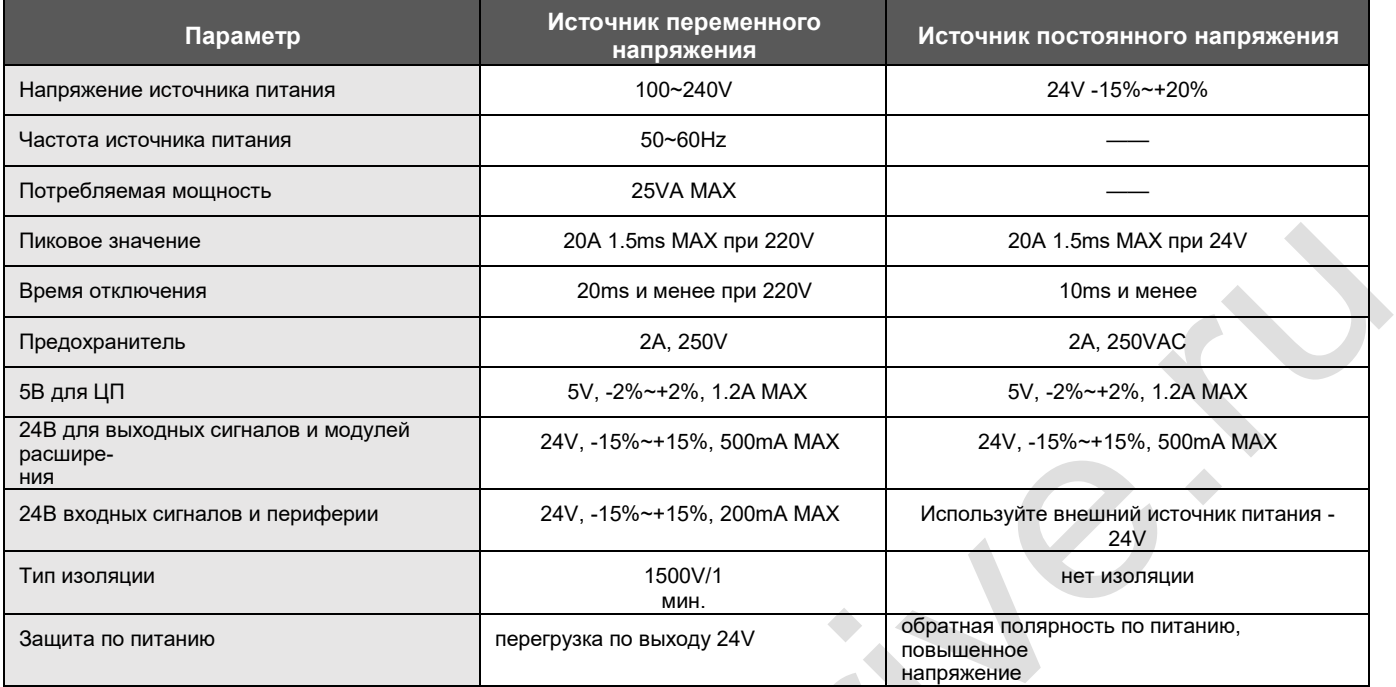

# <span id="page-4-1"></span>**5. Эксплуатационные характеристики**

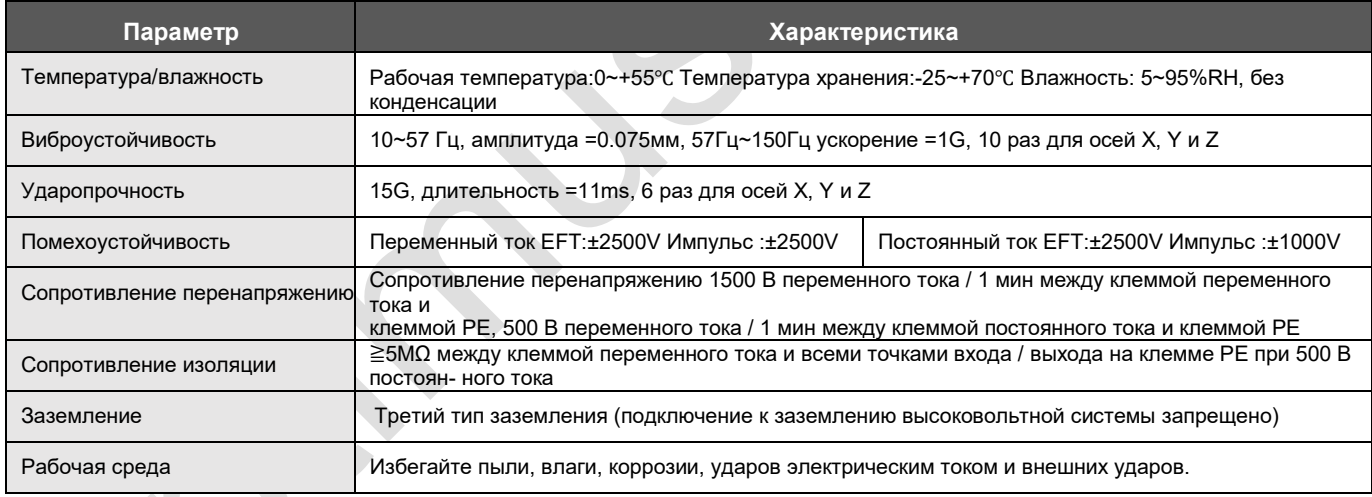

# <span id="page-4-2"></span>**6.Характеристики дискретных входов (DI)**

<span id="page-4-3"></span>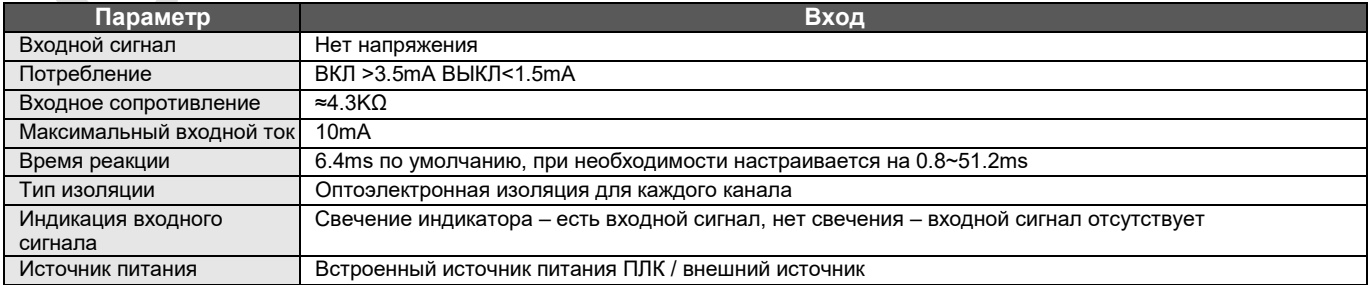

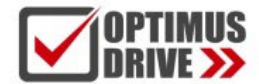

## **7.Характеристики дискретных выходов (DO)**

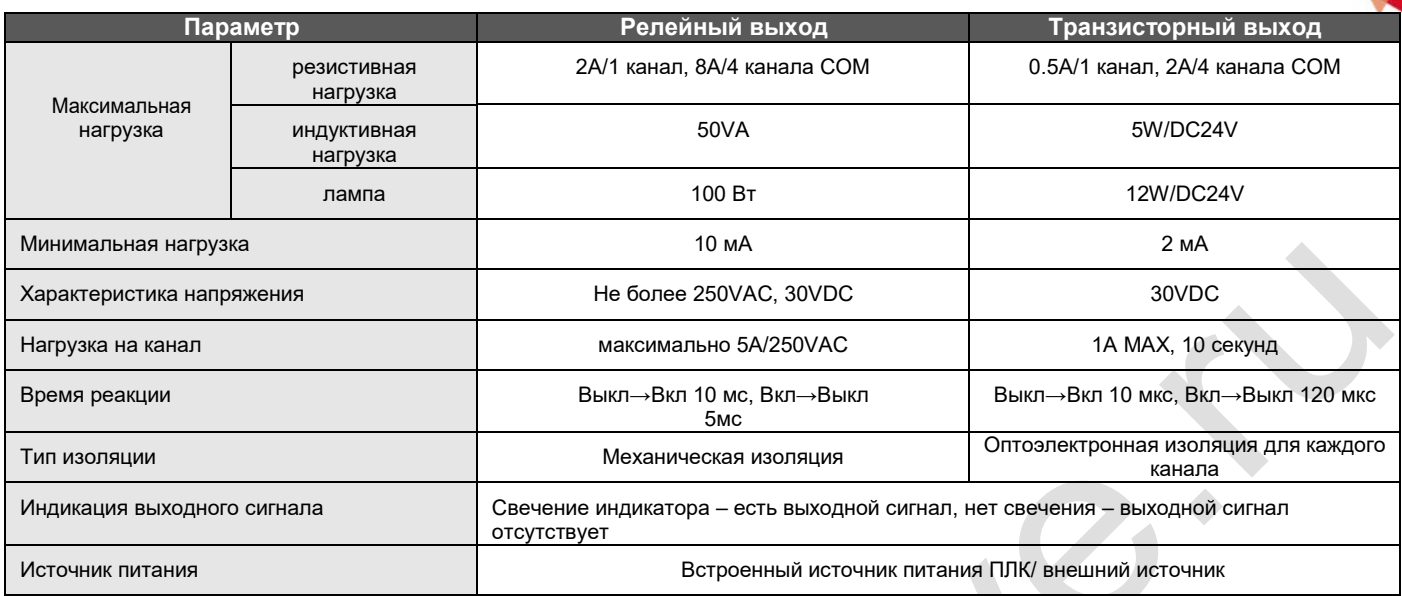

# <span id="page-5-0"></span>**8. Подключение дискретных входов/выходов (DI/DO)**

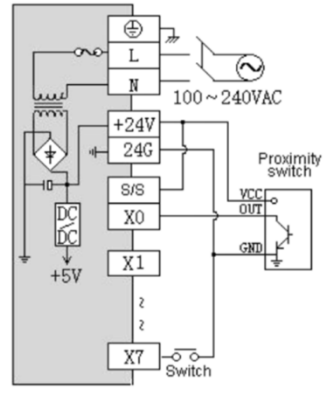

NPN - Внутренний источник питания

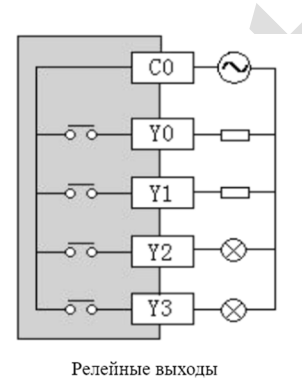

 $\overline{\oplus}$ L  $\widehat{\infty}$  $\mathbb N$  $\frac{100 - 240 \text{VAC}}{100 - 240 \text{VAC}}$  $+24V$  $\frac{240}{246}$ € Proximity<br>switch  $\frac{1}{2}$ ┰  $\mathbb{S}/\mathbb{S}$  $rac{1}{88}$   $\leftarrow$   $\frac{1}{88}$  $X0$  $X1$  $\begin{array}{|c|c|}\n\hline\n\text{X7} & \text{Switch}\n\hline\n\end{array}$ 

 ${\rm NPN}$ - Внешний источник питания

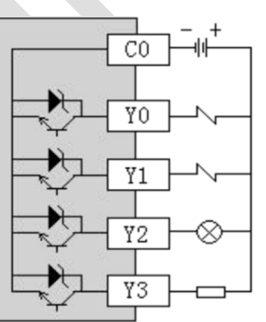

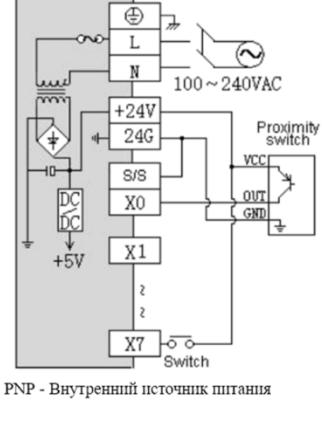

 $\bullet$ 

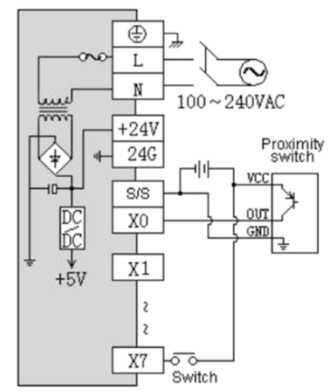

PNP - Внешний источник питания

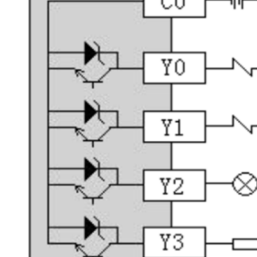

NPN-транзисторные выходы

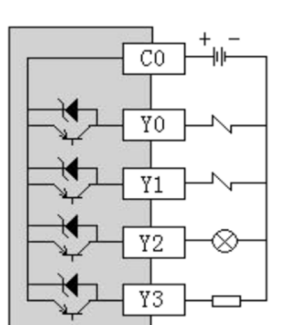

PNP-транзисторные выходы

# optimusdrive.ru +7 (495) 280-19-42

## <span id="page-6-0"></span>**9. Схема расположения выводов контроллеров (ПЛК)**

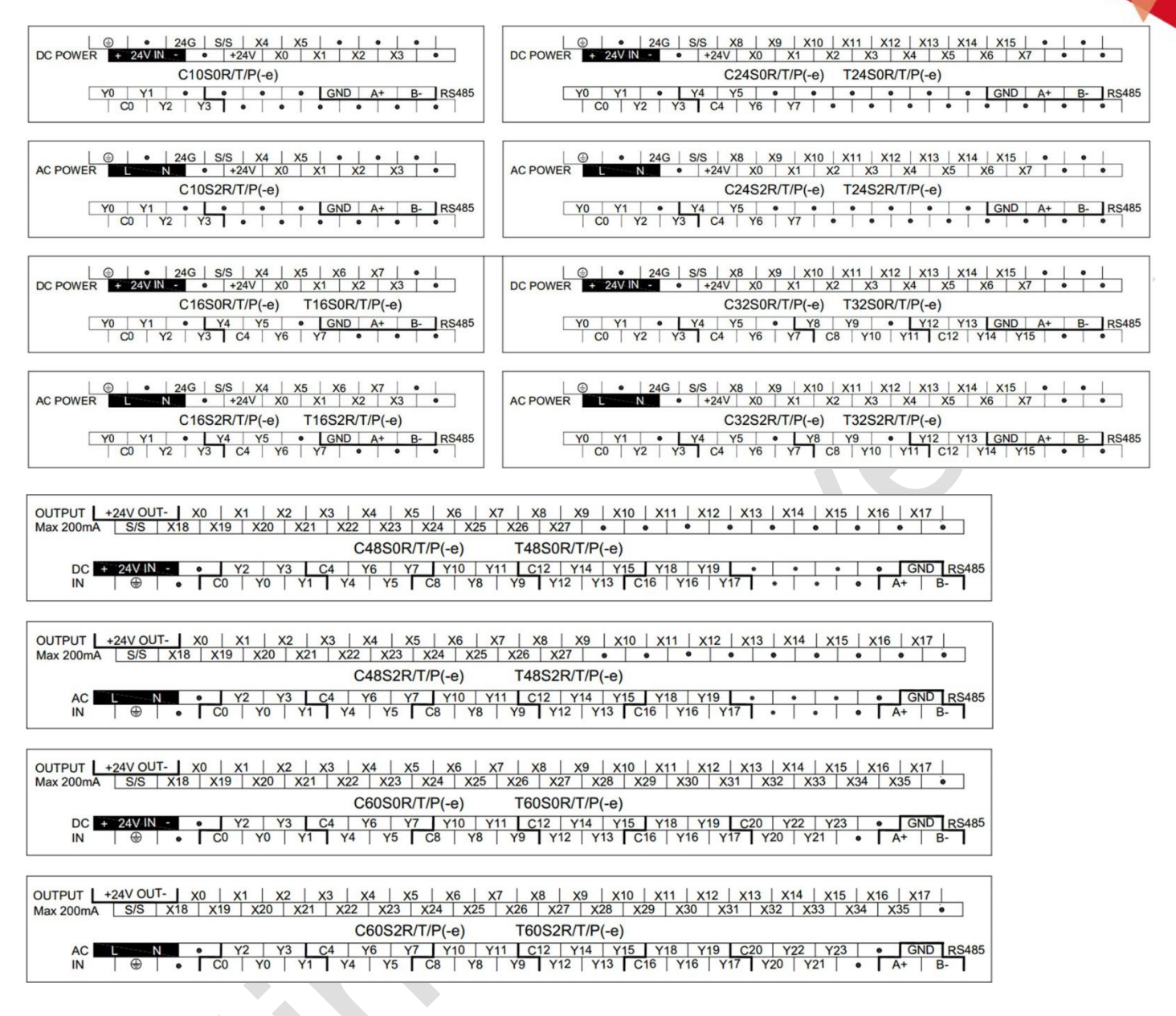

### <span id="page-6-1"></span>**10. Установка и подключение**

Для эффективного рассеивания тепла, минимальный зазор между блоком и всеми сторонами шкафа должен составлять 50 мм. (см. рисунок.)

Для монтажа на DIN-рейку используйте стандартную DIN-рейку шириной 35 мм.

Для монтажа на винты каждый МПУ или модуль расширения имеет два отверстия, диаметр которых 4,5 мм. Расположение установочных отверстий указано на рисунке в начале инструкции.

Чтобы избежать перегрева и лучшего отвода тепла, не устанавливайте ПЛК в самой нижней / верхней части шкафа. Не допускается монтаж ПЛК в вертикальном положении.

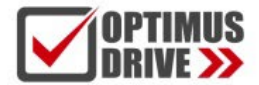

# optimusdrive.ru +7 [495] 280-19-42

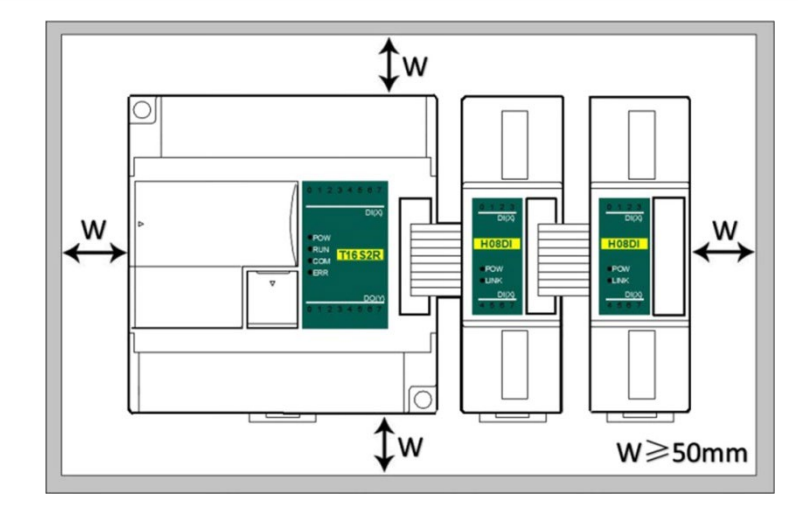

Соединения между модулями расширения и модулем МПУ выполняется при помощи специального кабель-шлейфа. МПУ и модули расширения подключаются последовательно слева на право. Входной интерфейс модулей располагается на левой стороне устройства, выходной – на правой стороне.

#### <span id="page-7-0"></span>**11. Подключение к ПК**

Кабель для программирования ACA20

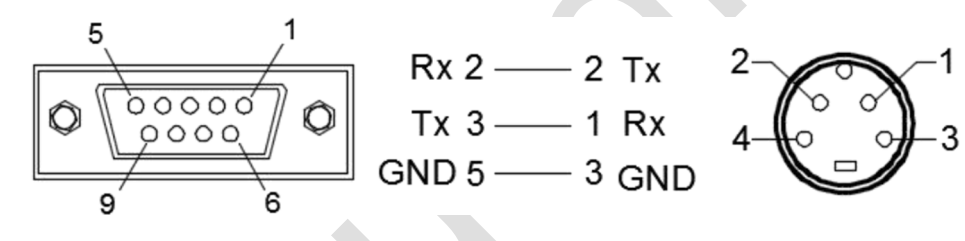

Со стороны ПК (RS-232) DB9 female Со стороны ПЛК (COM1) 4 core S terminal male

### **12. Установка адреса контроллера**

ПЛК Optimus Drive с портом Ethernet:

**IP-адрес по умолчанию:** 

**192.168.1.111 маска подсети:** 

#### **255.255.255.0**

**шлюз: 192.168.1.1.**

Диапазон адресов аппаратного DIP-переключателя: 1-15, адрес по умолчанию - 1. Если вам необходимо установить больший диапазон адресов, вы можете сделать это при помощи программы.

Установите связь с ПЛК, в меню программы выберите пункт «PLC parameter» задайте требуемый адрес в диапазоне от 16 до 254 (адрес, заданный в программе имеет приоритет перед адресом, заданным при помощи DIP-переключателя).

# optimusdrive.ru +7 (495) 280-19-42

## <span id="page-8-0"></span>**13. Подключение питания**

Для подключения ПЛК существуют два вида источников питания: переменный и постоянный источник питания.

#### **Обратите особое внимание на следующие примечания:**

Переменное входное напряжение должно соответствовать 100 ~ 240В 50/60Гц, если не указано иное. Подключение любого из проводников переменного напряжения к клеммам «L» и «N» никак не отразится на работоспособности ПЛК, однако, в целях безопасности, настоятельно рекомендуется под- ключать фазный провод к клемме «L», а нулевой к клемме «N».

#### **Любое подключение переменного напряжения 100 ~ 240В к клемме +24В или клеммам входных сигналов мгновенно приведет к повреждению ПЛК**.

 $\bullet$  Для заземления ПЛК используйте провод сечением не менее 2.5 мм<sup>2</sup>.